**Alexander Rieder Traductor: Antoni Bella**

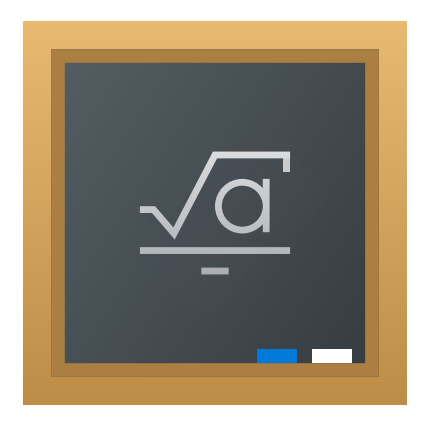

# **Índex**

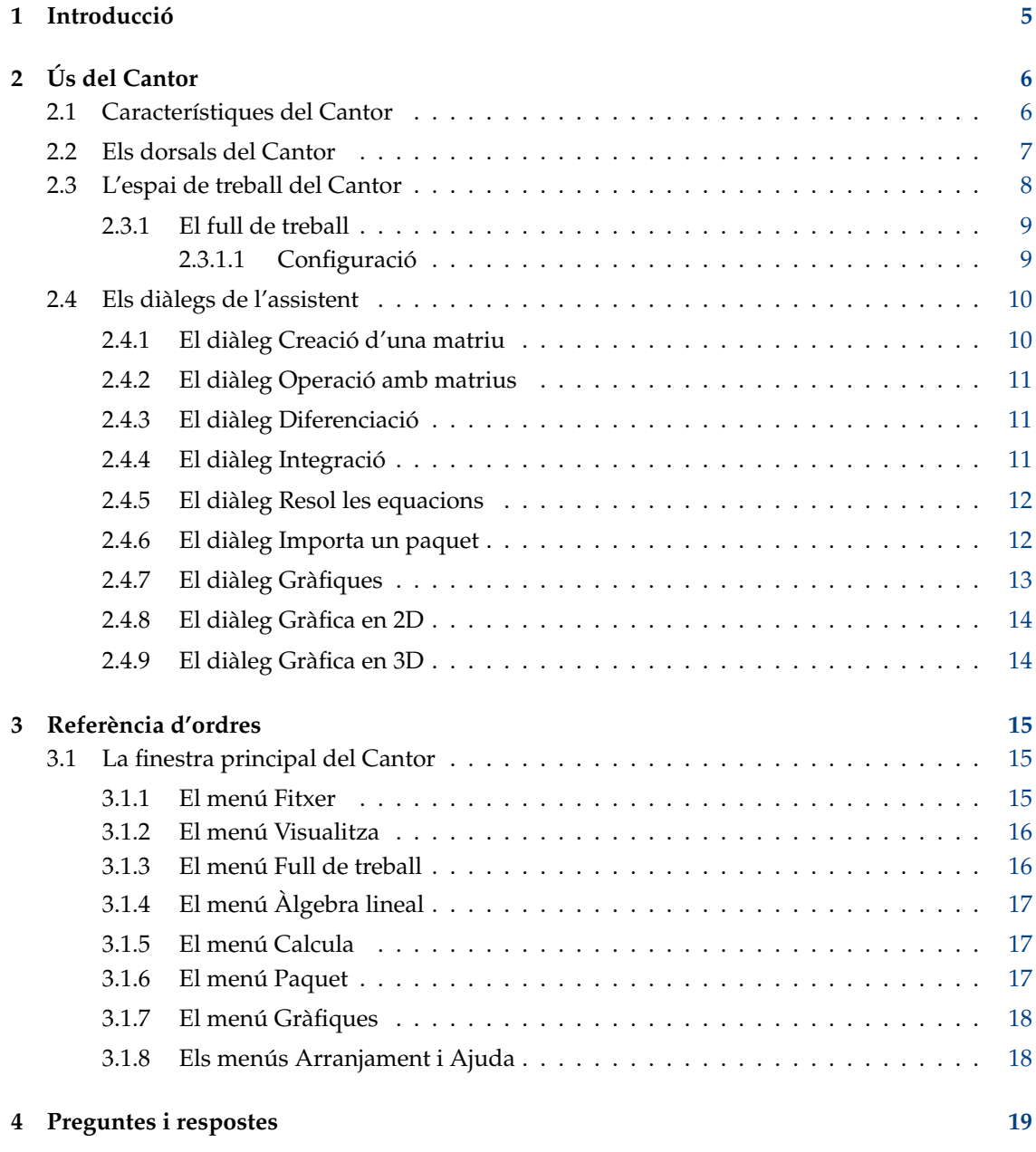

#### **Resum**

El Cantor és una aplicació destinada a proporcionar una agradable vista del full de treball a altres paquets de matemàtiques de programari lliure.

## <span id="page-4-0"></span>**Capítol 1**

# **Introducció**

El Cantor és una aplicació que us permetrà utilitzar les vostres aplicacions de matemàtiques preferides des d'una elegant interfície de full de treball integrada amb el KDE. Proporciona diàlegs per a ajudar amb les tasques habituals i us permetrà compartir els vostres fulls de treball amb els altres.

## <span id="page-5-0"></span>**Capítol 2**

# **Ús del Cantor**

Captura de pantalla:

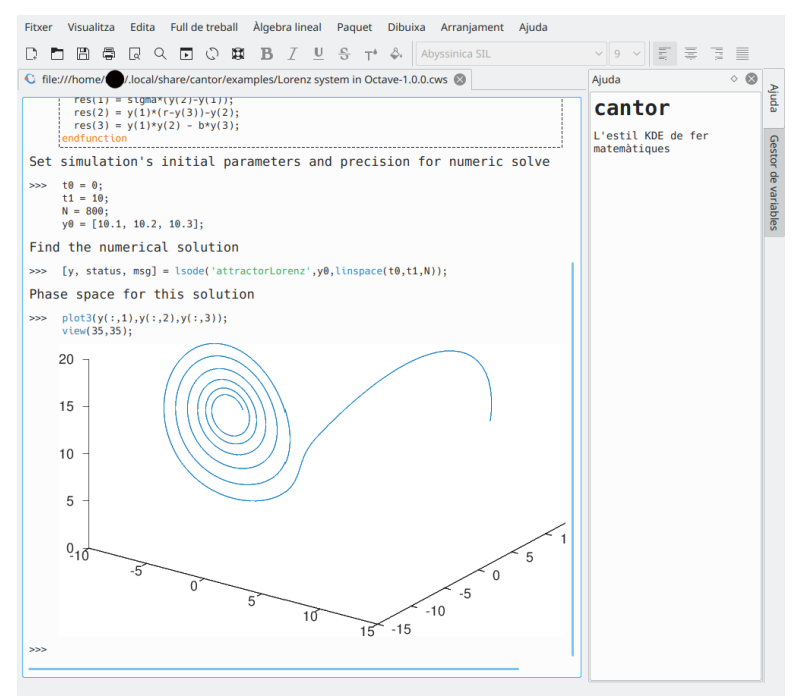

## <span id="page-5-1"></span>**2.1 Característiques del Cantor**

- Una intuïtiva vista del full de treball per a avaluar les expressions.
- Els resultats de la gràfica dibuixada es mostren dins del full de treball.
- Una estructura fàcil basada en connectors que permet afegir diferents dorsals.
- Integració d'«Obtén novetats candents» (GetHotNewStuff) per a permetre descarregar (o carregar) fulls de treball d'exemple.
- Escriure una fórmula matemàtica emprant  $L^{A}T_{E}X$ .
- Ressaltat de la sintaxi segons el dorsal.
- Els diàlegs d'assistent basats en el connector per a ajudar amb les tasques habituals, com ara integrar una funció o introduir una matriu.

## <span id="page-6-0"></span>**2.2 Els dorsals del Cantor**

El Cantor ofereix diverses opcions per als dorsals que vulgueu utilitzar. Les opcions dependran del que vulgueu aconseguir.

Actualment hi ha disponibles els dorsals següents:

#### **Sage:**

El «Sage» és un programari matemàtic lliure sota la llicència GPL. Combina la potència de la munió d'aplicacions de codi obert existents, amb una interfície comuna basada en Python. Per a més informació, vegeu [https://sagemath.org.](https://sagemath.org)

#### **Maxima:**

El «Maxima» és un sistema per a la manipulació d'expressions simbòliques i numèriques, inclosa la derivació, integració, sèries de Taylor, transformades de Laplace, equacions diferencials ordinàries, sistemes d'equacions lineals, polinomis, conjunts, llistes, vectors, matrius i tensors. El «Maxima» aconsegueix resultats numèrics d'alta precisió gràcies a la utilització de fraccions exactes, enters de precisió arbitrària i nombres de coma flotant de precisió variable. El «Màxima» pot crear gràfiques de funcions i dades en dues i tres dimensions. Per a més informació, vegeu [http://maxima.sourceforge.net.](http://maxima.sourceforge.net)

#### **R:**

L'«R» és un llenguatge i un entorn per a computació i gràfiques estadístiques, similar al llenguatge i entorn «S». Ofereix una àmplia varietat de tècniques estadístiques (modelatge lineal i no lineal, proves estadístiques clàssiques, anàlisi de sèries temporals, classificació, anàlisi de clústers, ciència de dades...) i gràfiques, i és altament ampliable. El llenguatge «S» sovint és el vehicle escollit per a la recerca en metodologia estadística, i «R» ofereix una via de codi obert per a participar en aquesta activitat. Per a més informació, vegeu [https://www.r-project.org.](https://www.r-project.org)

#### **Julia:**

El «Julia» és un llenguatge de programació dinàmica d'alt nivell i rendiment de propòsit general per a la computació tècnica, amb una sintaxi que és familiar als usuaris d'altres entorns de computació tècnica. Proporciona un compilador sofisticat, execució en paral·lel distribuïda, precisió numèrica i una extensa biblioteca de funcions matemàtiques. Per a més informació, vegeu la [documentació de Julia.](https://julialang.org/)

#### **KAlgebra:**

El KAlgebra és una calculadora gràfica basada en MathML, la qual s'inclou amb el projecte d'educació del KDE. Per a més informació, vegeu <https://edu.kde.org/kalgebra/> .

#### **Qalculate!:**

El Qalculate! no és un programa que imita el funcionament de la calculadora més barata. Qalculate! pretén treure profit de la potència, flexibilitat i superior interfície dels ordinadors moderns. El centre d'atenció de Qalculate! és la introducció d'expressions. En lloc d'introduir cada nombre d'una expressió matemàtica per separat, podeu escriure directament l'expressió completa i modificar-la més endavant. La interpretació de les expressions és flexible i tolerant a fallades, i si mai us equivoqueu, el Qalculate! us ho farà saber. Tanmateix, les expressions no resolubles totalment no es consideren errors. El Qalculate! les simplificarà tant com pugui i respondrà amb una expressió. A més de nombres i operadors aritmètics, una expressió pot contenir qualsevol combinació de variables, unitats i funcions. Per a més informació, vegeu [http://qalculate.github.io/](https://qalculate.github.io/) .

#### **Python2 i Python3:**

El Python és un llenguatge de programació dinàmica molt potent que s'utilitza en una àmplia varietat de dominis d'aplicació. Hi ha diversos paquets de Python per a la programació científica.

El Python es distribueix sota llicència Python Software Foundation license (compatible amb la GPL). Per a més informació, vegeu [el lloc web oficial.](https://www.python.org/)

#### **NOTA**

Aquest dorsal afegeix un element addicional al menú principal del Cantor, **Paquet**. L'únic element d'aquest menú és **Paquet** → **Importa un paquet**. Aquest element es pot utilitzar per a importar paquets de Python al full de càlcul.

#### **Scilab:**

L'Scilab és un programari lliure multiplataforma de càlcul numèric, i un llenguatge de programació d'alt nivell orientat a la manipulació de nombres.

L'Scilab es distribueix sota llicència CeCILL (compatible amb la GPL). Per a més informació, vegeu <https://www.scilab.org/> .

#### AVÍS

Necessitareu Scilab versió 5.5 o superior instal·lada al vostre sistema perquè aquest dorsal sigui utilitzable.

#### **Octave:**

L'«Octave» de GNU és un llenguatge d'alt nivell orientat principalment al càlcul numèric. Ofereix una línia d'ordres còmoda per tal de resoldre problemes lineals i no lineals numèricament, i per a efectuar altres experiments numèrics utilitzant un llenguatge que és altament compatible amb [«MATLAB»](https://www.mathworks.com/products/matlab/). Per a més informació, vegeu <https://octave.org/> .

#### **Lua:**

El «Lua» és un llenguatge de creació de scripts ràpid i lleuger, amb una sintaxi de procediment senzilla. Hi ha diverses biblioteques en «Lua» dirigides a les matemàtiques i la ciència.

Per a més informació, vegeu <https://www.lua.org/> .

Aquest dorsal només admet [LuaJIT 2.](https://luajit.org/)

## <span id="page-7-0"></span>**2.3 L'espai de treball del Cantor**

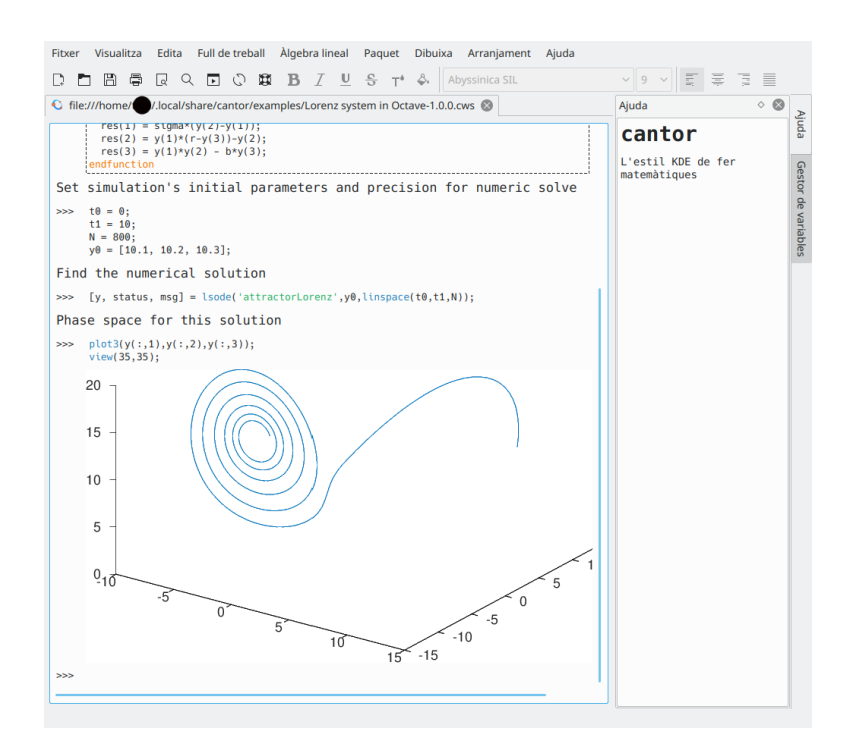

La interfície del full de treball del Cantor consisteix en tres parts:

- 1. La barra de pestanyes, des d'on podreu canviar entre els fulls de treball oberts.
- 2. Un plafó d'ajuda, on es mostrarà ajuda per a una ordre específica si introduïu **?? ordre**, **describe(ordre)** o **example(ordre)** (dorsal Maxima).
- 3. Un plafó «Gestor de variables» on podreu veure la llista de totes les variables disponibles en el full de treball actual. Els plafons «Ajuda» i «Gestor de variables» es mostren com pestanyes a la barra lateral d'una finestra del Cantor. El gestor de variables es pot utilitzar només per als dorsals de Maxima (si està habilitat a la pàgina **Maxima** en el diàleg de configuració **Arranjament** → **Configura el Cantor...**), KAlgebra, Octave, Python2, Python3, Qalculate i Scilab.
- 4. El full de treball mateix.

### <span id="page-8-0"></span>**2.3.1 El full de treball**

El full de treball és l'àrea bàsica per a treballar amb el Cantor. Utilitzant-lo, podreu introduir expressions, permetent als dorsals realitzar els càlculs i veure el resultat. Les ordres dels fulls de treball accepten dependre del dorsal escollit, de manera que haureu d'aprendre la sintaxi apropiada del dorsal (el botó **Mostra l'ajuda** us hi durà directament). Si coneixeu l'ordre, però necessiteu informació addicional, podeu escriure «? ordre», i apareixerà l'ajuda contextual a la dreta del full de treball. Per a veure alguns exemples de fulls de treball, podeu anar a l'element de menú **Fitxer** → **Descarrega fulls de treball d'exemple**, i descarregar fulls de treball que han publicat altres usuaris.

Per a controlar cada entrada d'ordre en el full de treball, podeu utilitzar els botons de control que es mostren a la part dreta del full de treball quan passeu per sobre del camp d'entrada amb el cursor del ratolí. Hi ha tres accions bàsiques per a cada entrada: **Avalua l'entrada** per a actualitzar el resultat dels càlculs per a l'entrada. **Arrossega l'entrada** per a moure l'entrada a un altre lloc del full de treball actual i **Elimina l'entrada** per a eliminar l'entrada del full de treball actual.

La configuració i l'alineació del tipus de lletra de les entrades en el full de treball es poden canviar utilitzant una barra d'eines que hi ha a sobre del full de treball.

#### <span id="page-8-1"></span>**2.3.1.1 Configuració**

El menú **Arranjament** permet canviar algunes opcions de configuració de l'aparença del vostre full de càlcul actual.

#### **Compon emprant LaTeX**

Aquesta opció canvia la manera en què es presentaran els resultats. Si s'activa, el resultat passarà a través del sistema  $L^{AT}$ <sub>E</sub>X, per a produir fórmules visualment atractives. Per

$$
3x^2 + \sqrt{2}x + \frac{2}{3}
$$

#### **Ressaltat de la sintaxi**

El ressaltat de la sintaxi augmenta la llegibilitat del codi, ressaltant en colors diferents les paraules clau o els parèntesis coincidents.

#### **Compleció**

Quan aquesta opció està activada, el Cantor mostrarà les possibles complecions per a l'ordre que esteu escrivint quan premeu la tecla **Tab**. Si només hi ha una opció, s'inserirà la resta de l'ordre.

exemple, '3\*xˆ2\*sqrt(2)\*x+2/3' es convertirà en

#### **Números de les línies**

Aquesta opció controla si les diferents expressions han de tenir un número al davant. Això us permetrà recuperar més resultats -en el Maxima, per exemple, això es fa amb l'ordre  $\frac{1}{2}$ % $\dot{O}1'$ .

#### **Anima el full de treball**

Aquesta opció controla si s'utilitzaran les diferents animacions per a ressaltar els canvis en un full de treball.

#### **Matemàtiques incrustades**

Aquesta opció controla si es representen expressions matemàtiques dins de \$\$..\$\$ a les entrades de Text i Markdown, i està habilitada de manera predeterminada (cal tenir instal·lat pdflatex).

## <span id="page-9-0"></span>**2.4 Els diàlegs de l'assistent**

Hi ha diversos diàlegs d'assistent implementats al Cantor per a alleujar algunes de les operacions bàsiques.

Es pot accedir a aquests diàlegs utilitzant els elements del menú principal. Cada dorsal té els seus propis diàlegs d'assistent.

## <span id="page-9-2"></span><span id="page-9-1"></span>**2.4.1 El diàleg Creació d'una matriu**

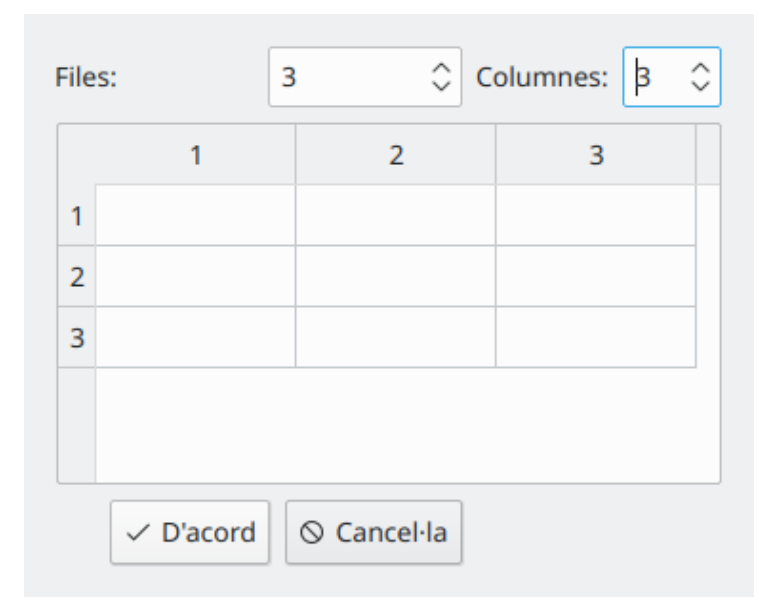

Aquest diàleg es pot utilitzar per a introduir matrius. Podeu definir les dimensions de la matriu i els seus elements.

És possible navegar entre les cel·les ràpidament durant l'entrada de dades utilitzant la tecla **Tab**.

## <span id="page-10-3"></span><span id="page-10-0"></span>**2.4.2 El diàleg Operació amb matrius**

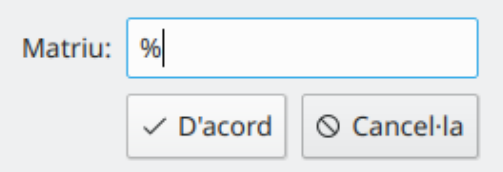

Aquest diàleg permet introduir el nom de la matriu per a calcular els seus vectors propis (autovectors), els valors propis (autovalors) o invertits de la matriu. El valor predeterminat (**%**) s'utilitza per a referir-se al resultat anterior de càlcul o d'entrada de dades.

## <span id="page-10-4"></span><span id="page-10-1"></span>**2.4.3 El diàleg Diferenciació**

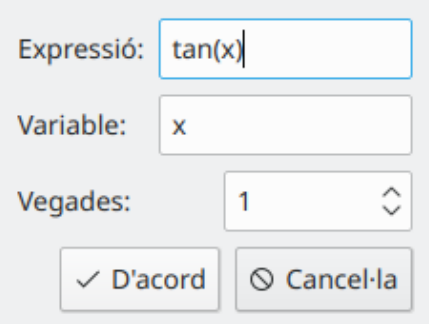

Aquest diàleg permet introduir l'expressió de la funció a diferenciar, el nom de la variable i l'ordre de la derivada.

## <span id="page-10-5"></span><span id="page-10-2"></span>**2.4.4 El diàleg Integració**

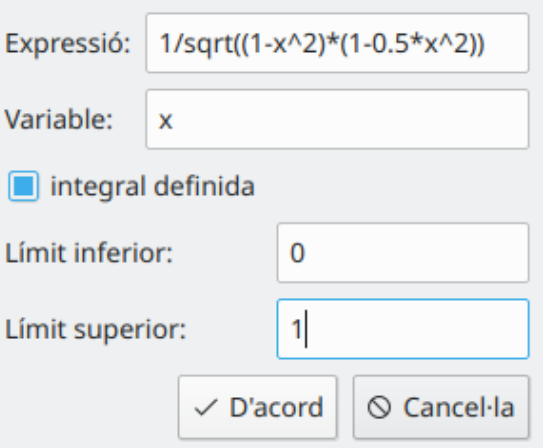

Aquest diàleg permet introduir l'expressió de la funció a integrar, el nom de la variable i els límits d'integració (per a la integral definida).

## <span id="page-11-2"></span><span id="page-11-0"></span>**2.4.5 El diàleg Resol les equacions**

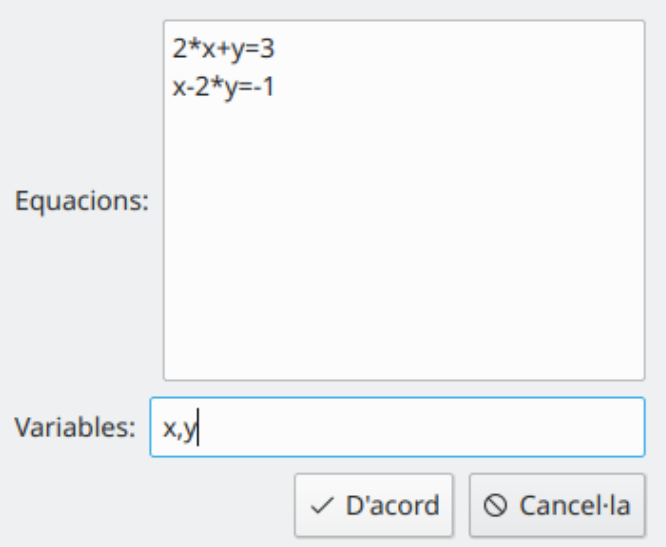

Aquest diàleg permet introduir equacions a resoldre (cada equació en una línia separada) i les variables a determinar (separades per la coma).

## <span id="page-11-3"></span><span id="page-11-1"></span>**2.4.6 El diàleg Importa un paquet**

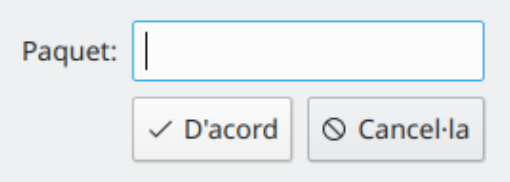

Aquest diàleg permet introduir el nom del paquet a importar (p. ex., **numpy** per a Python).

## <span id="page-12-1"></span><span id="page-12-0"></span>**2.4.7 El diàleg Gràfiques**

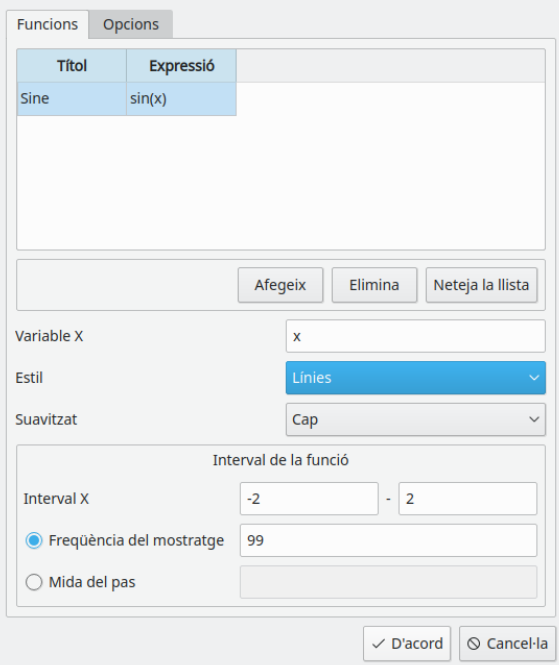

Les opcions en aquest diàleg se separen en dos grups utilitzant pestanyes. La pestanya **Funcions** permet introduir funcions a la gràfica.

Per a introduir una nova funció, feu clic a **Afegeix**. Feu doble clic a la cel·la **Títol** i introduïu el títol, llavors feu doble clic a la cel·la **Expressió** i introduïu l'expressió de la funció.

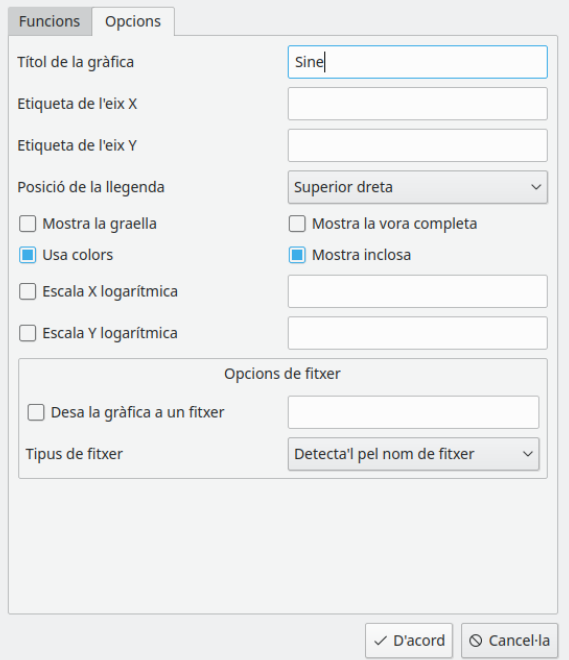

La pestanya **Opcions** s'utilitza per a definir les opcions de gràfica i llegenda. Podreu afinar gairebé totes les opcions de la gràfica per a obtenir un aspecte agradable de la vostra figura.

## <span id="page-13-2"></span><span id="page-13-0"></span>**2.4.8 El diàleg Gràfica en 2D**

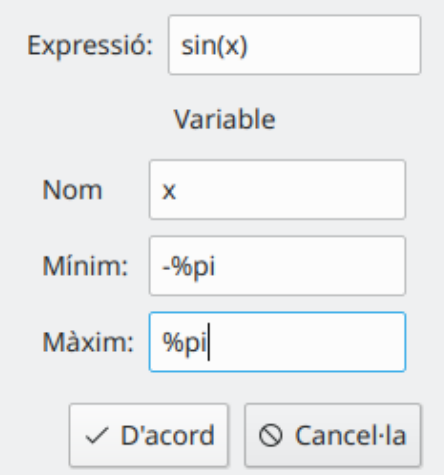

Aquest diàleg permet introduir l'expressió de la funció, la seva variable i els límits per a aquesta variable.

## <span id="page-13-3"></span><span id="page-13-1"></span>**2.4.9 El diàleg Gràfica en 3D**

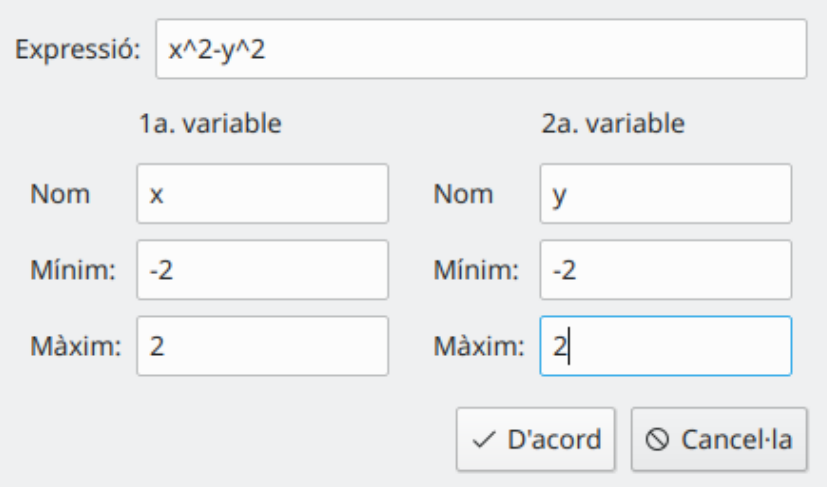

Aquest diàleg permet introduir l'expressió de la funció, les seves variables i els límits per a cada variable.

## <span id="page-14-0"></span>**Capítol 3**

## **Referència d'ordres**

## <span id="page-14-1"></span>**3.1 La finestra principal del Cantor**

El Cantor té els elements de menú comuns del KDE. Per a obtenir més informació, llegiu la secció sobre [El menú Ajuda](help:/fundamentals/menus.html#menus-help) en els Fonaments del KDE.

A continuació es llisten els elements de menú addicionals o especials que hi ha al Cantor. Recordeu que alguns menús només es mostren per als dorsals que tenen la implementació corresponent.

### <span id="page-14-2"></span>**3.1.1 El menú Fitxer**

#### **Fitxer** → **Nou (Ctrl+N)**

Crea un full de treball nou amb el dorsal predeterminat.

#### **Fitxer** → **Nou** → **Dorsal**

Crea un full de treball nou amb el dorsal escollit.

#### **Fitxer** → **Obre... (Ctrl+O)**

Obre un full de treball nou admès amb el diàleg de fitxers.

#### **Fitxer** → **Obre'n un de recent**

Tria un full de càlcul d'una llista de fitxers utilitzats recentment.

#### **Fitxer** → **Descarrega fulls de treball d'exemple**

Obre el diàleg per a descarregar exemples enviats per altres usuaris del Cantor amb [Obtén](https://userbase.kde.org/Special:MyLanguage/Glossary#Get_Hot_New_Stuff) [novetats candents \(GetHotNewStuff\).](https://userbase.kde.org/Special:MyLanguage/Glossary#Get_Hot_New_Stuff)

#### **Fitxer** → **Obre un exemple**

Obre el diàleg per a escollir un exemple a carregar. Els exemples s'han de descarregar abans amb **Fitxer** → **Descarrega fulls de treball d'exemple**.

#### **Fitxer** → **Desa com a text net**

Permet desar el full de treball actual com a un document de text sense format.

#### **Fitxer** → **Exporta a LaTeX**

Permet desar el full de treball actual com un document de  $L^{A}T_{E}X$ .

#### **Fitxer** → **Publica el full de treball**

Obre el diàleg per a publicar el vostre full de treball actual i posar-lo a disposició d'altres usuaris del Cantor a través de [Obtén novetats candents \(GetHotNewStuff\).](https://userbase.kde.org/Special:MyLanguage/Glossary#Get_Hot_New_Stuff)

#### **Fitxer** → **Executa un script**

Permet carregar i executar els scripts de procés per lots per al dorsal actual.

### <span id="page-15-0"></span>**3.1.2 El menú Visualitza**

#### **Visualitza** → **Plafons**

Permet canviar la visibilitat d'algunes pestanyes a la barra lateral. Les opcions són:

#### **Navegador de fitxers**

Alterna la visibilitat de la pestanya **Navegador de fitxers** a la barra lateral.

#### **Ajuda**

Alterna la visibilitat de la pestanya **Ajuda** a la barra lateral.

**Gestor de variables**

Alterna la visibilitat de la pestanya **Gestor de variables** a la barra lateral.

#### **Visualitza** → **Apropa (Ctrl++)**

Apropa el full de treball actual en un 10%.

#### **Visualitza** → **Allunya (Ctrl+-)**

Allunya el full de treball actual en un 10%.

#### **Visualitza** → **Mostra l'editor de scripts**

Obre la finestra de l'editor de scripts de procés per lots per al dorsal actual.

## <span id="page-15-1"></span>**3.1.3 El menú Full de treball**

**Full de treball** → **Avalua el full de treball (Ctrl+E)**

Activa l'avaluació de tot el full de treball.

#### **Full de treball** → **Avalua l'entrada (Maj+Retorn)**

Activa l'avaluació de l'entrada actual.

## **Full de treball** → **Insereix una entrada d'ordre (Ctrl+Retorn)**

Insereix una entrada d'ordre nova a sota de la posició actual del cursor.

**Full de treball** → **Insereix una entrada de text**

Insereix una entrada de text nova a sota de la posició actual del cursor.

#### **Full de treball** → **Insereix una entrada de Markdown**

Insereix una entrada de Markdown a sota de la posició actual del cursor.

#### **Full de treball** → **Insereix una entrada de LaTeX**

Insereix una entrada de  $L^{A}T_{E}X$  a sota de la posició actual del cursor.

#### **Full de treball** → **Insereix una imatge**

Insereix una imatge a sota de la posició actual del cursor.

#### **Full de treball** → **Insereix un salt de pàgina**

Insereix el salt de pàgina a sota de la posició actual del cursor.

#### **Full de treball** → **Redueix tots els resultats** Replega tots els resultats de l'entrada d'ordres.

- **Full de treball** → **Expandeix tots els resultats** Expandeix tots els resultats de l'entrada d'ordres.
- **Full de treball** → **Elimina tots els resultats** Elimina tots els resultats de l'entrada d'ordres.
- **Full de treball** → **Elimina l'entrada actual (Maj+Supr)** Elimina l'entrada actual del full de treball.

### <span id="page-16-0"></span>**3.1.4 El menú Àlgebra lineal**

#### **Àlgebra lineal** → **Crea una matriu**

Obre el [diàleg assistent «Creació d'una matriu».](#page-9-2)

#### **Àlgebra lineal** → **Calcula els autovalors**

Obre el [diàleg assistent «Introducció del nom de la matriu»](#page-10-3) per a calcular els seus propis valors i dimensions de les multiplicitats dels valors propis en l'ordre corresponent.

#### **Àlgebra lineal** → **Calcula els autovectors**

Obre el [diàleg assistent «Introducció del nom de la matriu»](#page-10-3) per a calcular els seus valors propis, dimensions de les multiplicitats dels valors propis i els vectors propis en l'ordre corresponent.

#### **Àlgebra lineal** → **Inverteix una matriu**

Obre el [diàleg assistent «Introducció del nom de la matriu»](#page-10-3) per a trobar la inversa de la matriu.

### <span id="page-16-1"></span>**3.1.5 El menú Calcula**

#### **Calcula** → **Deriva**

Obre el [diàleg «Paràmetres de la diferenciació».](#page-10-4)

#### **Calcula** → **Integra**

Obre el [diàleg «Paràmetres de la integració».](#page-10-5)

#### **Calcula** → **Resol les equacions**

Obre el [diàleg «Introducció de paràmetres»](#page-11-2) per a resoldre equacions lineals i no lineals.

### <span id="page-16-2"></span>**3.1.6 El menú Paquet**

#### **Paquet** → **Importa un paquet**

Obre el [diàleg «Importació d'un paquet».](#page-11-3)

## <span id="page-17-0"></span>**3.1.7 El menú Gràfiques**

#### **Gràfiques** → **Gràfica**

Obre el [diàleg «Paràmetres de la gràfica».](#page-12-1)

#### **Gràfiques** → **Gràfica en 2D**

Obre el [diàleg «Paràmetres de la gràfica».](#page-13-2)

#### **Gràfiques** → **Gràfica en 3D**

Obre el [diàleg «Paràmetres de la gràfica».](#page-13-3)

## <span id="page-17-1"></span>**3.1.8 Els menús Arranjament i Ajuda**

El Cantor té la configuració comuna al KDE i els elements dels menús **Arranjament** i **Ajuda**. Per a obtenir més informació, vegeu les seccions sobre [El menú Arranjament](help:/fundamentals/menus.html#menus-settings) i [El menú Ajuda](help:/fundamentals/menus.html#menus-help) en els Fonaments del KDE.

## <span id="page-18-0"></span>**Capítol 4**

## **Preguntes i respostes**

1. *L'element de menú Compon emprant LaTeX no està disponible.*

No tots els dorsals admeten totes les opcions. La versió actual admet la sortida  $L^{A}T_{E}X$  per als dorsals Maxima, Qalculate! i Sage.

2. *Tinc instal·lats el Sage/Maxima o altres CAS admesos, però no apareix el dorsal corresponent.*

Una possible explicació és que el Cantor no detecta correctament la ubicació. Aneu al diàleg **Arranjament** → **Configura el Cantor...** i canvieu el **Camí** a l'aplicació adequada sobre la pàgina del dorsal.

3. *Quin nom tan peculiar. Què té a veure amb les matemàtiques?*

El Cantor deu el seu nom al matemàtic alemany [Georg Cantor,](https://ca.wikipedia.org/wiki/Georg_Cantor) el creador de la [teoria de](https://ca.wikipedia.org/wiki/Teoria_de_conjunts) [conjunts.](https://ca.wikipedia.org/wiki/Teoria_de_conjunts)

## <span id="page-19-0"></span>**Capítol 5**

## **Crèdits i llicència**

Cantor

Copyright del programa 2009-2011 Alexander Rieder [alexanderrieder@gmail.com](mailto:alexanderrieder@gmail.com)

Copyright de la documentació (c) 2009-2011 Alexander Rieder [alexanderrieder@gmail.com](mailto:alexanderrieder@gmail.com)

Traductor/Revisor de la documentació: Antoni Bella [antonibella5@yahoo.com](mailto:antonibella5@yahoo.com)

Aquesta documentació està llicenciada d'acord amb les clàusules de la [Llicència de Documenta](fdl-license.html)[ció Lliure de GNU.](fdl-license.html)

Aquest programa està llicenciat d'acord amb les clàusules de la [Llicència Pública General de](gpl-license.html) [GNU.](gpl-license.html)